# **Vote 2012 Map Center Documentation** *Release 1.4*

**Justin Myers**

August 10, 2012

# **CONTENTS**

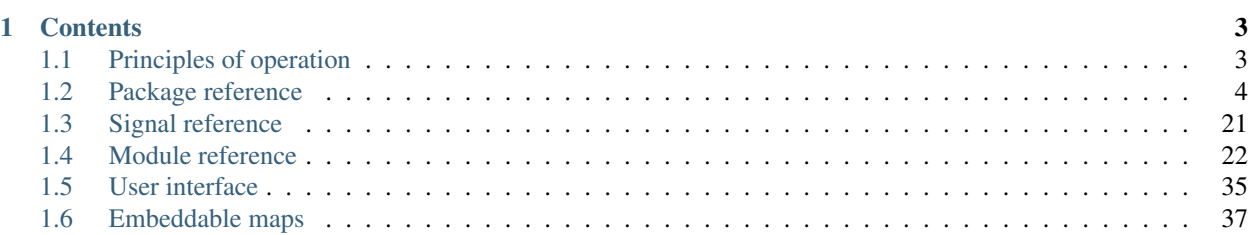

This documentation describes how the PBS NewsHour's Vote 2012 Map Center is put together from a technical perspective, primarily for people who are interested in developing new features for it.

Note: Throughout this documentation, we refer to certain file names and file paths. These paths are relative to the Map Center root directory, which is http://www.pbs.org/newshour/vote2012/map/ or the frontend/dist directory of the [Map Center's GitHub repository.](https://github.com/newshour/map_center)

# **CONTENTS**

# <span id="page-6-1"></span><span id="page-6-0"></span>**1.1 Principles of operation**

The Map Center is designed to be a system for rapid (up to near-real-time) generation of browser-based vector choropleth maps related to the 2012 state and federal election cycle.

## **1.1.1 Compatibility**

The Map Center officially supports (i.e., is specifically tested on) the latest versions of Firefox, Chrome and Mobile Safari as well as Internet Explorer 8 and later. More generally, it should be compatible with any relatively modern browser that supports [SVG,](http://en.wikipedia.org/wiki/Scalable_Vector_Graphics) including Android 3.0; Android 2.x devices are considered partially compatible due to a [canvas](http://en.wikipedia.org/wiki/Canvas_element) fallback that does not support events on shapes on the canvas.

There is a particular emphasis on planning for touch events and supporting Mobile Safari on the iPad in particular since an iPad 2 (using [HDMI mirroring](http://store.apple.com/us/product/MD098ZM/A) and eventually feeding into the [WETA](http://www.weta.org/) control room) is used to manipulate the Map Center on the air.

## **1.1.2 Components**

We use [jQuery](http://jquery.com/) for most of our client-side heavy lifting, including handling AJAX (technically [JSONP\)](http://en.wikipedia.org/wiki/JSONP) requests, *[UI](#page-38-0)* events and animations. [jQuery UI](http://jqueryui.com/) is used for specific widgets – primarily dialog boxes. [Highcharts](http://www.highcharts.com/) handles our occasional charting needs (currently just in the *[Electoral College module](#page-26-0)*), and [Dojo](http://dojotoolkit.org/) gets brought in for its [vector](http://dojotoolkit.org/reference-guide/1.6/dojox/gfx.html) [graphics library.](http://dojotoolkit.org/reference-guide/1.6/dojox/gfx.html) We use [Modernizr](http://modernizr.com/) to determine whether users are on touch-capable devices.

The core Map Center code handles the rest of the basics–drawing, coloring and clearing map areas (e.g., counties and states), adding city labels where necessary, positioning tooltips on map areas, binding common *[UI behaviors](#page-38-0)* and passing execution off to a specific Map Center *[module](#page-25-0)*.

## **1.1.3 Execution flow**

[When the DOM is ready,](http://api.jquery.com/ready/) we load Dojo's [graphics library](http://dojotoolkit.org/reference-guide/1.6/dojox/gfx.html) and prepare a [surface](http://dojotoolkit.org/reference-guide/1.6/dojox/gfx.html#surface) object on the #map element. This surface object is exposed as *[nhmc.surface](#page-7-1)* and is the area on which all map vector graphics will be drawn.

Once that surface is ready, we initialize the rest of the Map Center core in *[nhmc.mapCenterInit](#page-7-2)*. That function is described more fully in *[its own documentation](#page-7-2)*, but overall, it does the following:

- Renders the initial nationwide state map if provided.
- Binds specific map-drawing event handlers.
- Shows the default map view on the page, as defined in the  $\#\text{map}$  view hidden  $\langle$ input $\rangle$  element (generally included at the bottom of the sidebar).
- Binds a few outdated UI behaviors (used in initial testing but referring to elements which are currently omitted).
- Binds general UI behaviors for the *[tabs](#page-39-0)* that are included in most modules.

When the initial render of the map is finished, the *[drawingComplete](#page-25-1)* signal fires (which happens any time a map view is finished rendering), which in turn fires (this one time only) the *[coreInitialized](#page-25-2)* signal to pass execution off to whatever *[module](#page-25-0)* is responsible for the page. (All modules ultimately consist of an event handler that is bound to *[coreInitialized](#page-25-2)*.)

# <span id="page-7-0"></span>**1.2 Package reference**

All of the core Map Center functionality is contained in "packages" (objects) underneath the global nhmc variable. All of these packages (including the root nhmc package) are standard JavaScript objects created using a simple [namespace](http://blogger.ziesemer.com/2008/05/javascript-namespace-function.html) [function](http://blogger.ziesemer.com/2008/05/javascript-namespace-function.html) included in the <head> of every Map Center page.

Packages:

## <span id="page-7-3"></span>**1.2.1 nhmc (root)**

Most of the Map Center's functionality is contained either in its *[modules](#page-25-0)* or in *[packages](#page-7-0)* underneath the root nhmc package, but a handful of important objects are contained at this level for lack of a more approprate place to put them.

## **Graphics objects**

#### <span id="page-7-1"></span>**nhmc.surface**

#### *Object (instance of dojox.gfx.Surface)*

Dojo's graphics library requires the creation of a "surface" object, which provides a rectangular drawing area on which vector images may be created. The nhmc.surface object always corresponds to that surface for the Map Center, and it is kept to the size of the #map element on the page. The [Dojo documentation](http://dojotoolkit.org/reference-guide/1.6/dojox/gfx.html#surface) contains more guidance on the functionality of this type of object.

#### **Initialization**

#### <span id="page-7-2"></span>**nhmc.mapCenterInit**

#### *Function*

#### nhmc.mapCenterInit()

This function executes as soon as *[nhmc.surface](#page-7-1)* is loaded. It prepares the application environment for whatever *[module](#page-25-0)* is ultimately responsible for the page by performing the following duties:

General configuration overrides Many general configuration variables (text sizes, default fill colors, etc.) are located in *[nhmc.config](#page-12-0)*, but sometimes it makes sense to override them. nhmc.mapCenterInit begins by searching for a global object named nhmc\_config; if this object exists, it is merged into nhmc.config and overwrites any identically named properties. The logic for this deep copy operation is handled by [jQuery.extend.](http://api.jquery.com/jQuery.extend/)

Pre-drawing nationwide state map The nationwide state map (i.e., the U.S. map that just shows state boundaries) is a special case of *[map view](#page-19-0)* that, if used, must already be rendered. Because of this, nhmc.mapCenterInit locates the path data if available, draws the states and adds labels for the especially small ones and then immediately hides all of those objects. This leaves them ready to go in case the user or the *[module](#page-25-0)* selects that map view later on.

Setting initial scale factors The Map Center supports scaling *[map views](#page-19-0)* as necessary to fit the width of the #map element that contains the actual *[map surface](#page-7-1)*. At this point in the application, no measurements have been taken of the size of #map, so we assume all maps to be rendered at their original size and store the corresponding scale factor of 1 for each possible map name.

Bind to map initialization signal The default map view is set with the value of the #map\_view hidden <input> element, which is typically located at the end of the sidebar markup. We kick off the actual rendering process by calling *[nhmc.ctrl.zoomToState](#page-16-0)* with the initial value of #map\_view.

Before we do that, however, we listen for the first firing of the *[drawingComplete](#page-25-1)* signal. When this signal fires for the first time, we ensure that the map is scaled properly and then fire the *[coreInitialized](#page-25-2)* signal to pass execution off to the *[module](#page-25-0)* responsible for the rest of the page.

#### Todo

There's also an event handler bound to #map\_view's change event that is most likely implemented incorrectly. In practice, it almost certainly never gets used and probably can be removed, but this should be investigated first.

<span id="page-8-0"></span>Bind vestigial UI events Toward the beginning of the Map Center's development, we experimented with some UI interactions that would allow for switching between the map view and a large chart of some sort for another view of the information being displayed. (The chart's exact contents would have depended on those of the map, of course.) Because of this, nhmc.mapCenterInit still binds UI events that that were related to that interaction and a few other testing elements we were using at that time.

#### Todo

Consider removing these.

Bind general tab behaviors Finally, nhmc.mapCenterInit binds UI behaviors that actually *are* used–namely, those related to the tabs shown next to the page's <h1> in most maps (currently all unless they're *[embedded](#page-40-0)*). There are three main behaviors to know about:

- When a tab is selected somehow, assign it the . view\_tab\_active class and remove that class from all other tabs. "Selecting" a tab in this context also includes clicking on an option in that tab's child dropdown menu, which is covered next.
- When a tab contains a button to show or hide a child dropdown menu, ensure that clicking that button actually shows or hides that menu. This possibility is limited to a maximum of two tabs with specific naming conventions:
	- One tab called #view\_tab\_more, with a toggle button called #view\_tab\_more\_toggle and a child dropdown menu called  $\#$ view\_tab\_more\_menu, which is most often used for selecting a specific map view. (It's also used in the *[Electoral College calculator](#page-26-0)* for selecting a previous election's results to display.)
	- One tab called #view\_tab\_options\_more, with a toggle button called #view\_tab\_options\_more\_toggle and a child dropdown menu called #view\_tab\_options\_more\_menu, which is most often used for selecting a more specific data set (for example, a specific ethnic group in a map of ethnic breakdowns).

Event handlers for the options within tabs' dropdown menus are [delegated,](http://api.jquery.com/delegate/) so it is possible to add and remove these options after the Map Center core has been initialized. This is done for *[non-primary election results](#page-32-0)* to show a list of races to choose from, for example.

• For tabs that contain child dropdown menus, ensure that clicking on the name of the tab toggles the dropdown menu instead of selecting the tab. This was changed after usability testing within the NewsHour (both on mobile and on desktop devices) showed that this was the expected behavior. This is overridden, however, on the *[Electoral College calculator](#page-26-0)*, where tabs also exist without dropdown menus.

## **Orphans (unused components which should be removed)**

#### **nhmc.R**

#### *null*

Originally used as a reference to the [Raphael](http://raphaeljs.com/) graphics library; unused since switching to [Dojo](http://dojotoolkit.org/) in September 2011. Currently set to null.

#### Todo

Remove this.

## <span id="page-9-0"></span>**1.2.2 nhmc.charts**

This package just contains placeholder objects to be used with the [Highcharts](http://www.highcharts.com/) charting library. Various charts in the Map Center can use these names for consistency with other modules. Each of these objects should be either  $null$  or an instance of Highcharts.Chart, which is further documented [on the Highcharts site.](http://www.highcharts.com/ref/#chart-object)

## **Chart objects**

#### **nhmc.charts.mainChart**

#### *Object (instance of Highcharts.Chart) or null*

The nhmc.charts.mainChart object is not currently used. It used to be in place to support an alternative chart view that could be shown instead of a map in particular cases (see *[a longer explanation](#page-8-0)* with nhmc.mapCenterInit), but this isn't currently done.

#### **nhmc.charts.lowerChart**

#### *Object (instance of Highcharts.Chart) or null*

The nhmc.charts.lowerChart object is used for supplemental charts that don't need to be as large as the map itself. Right now this is used in one place: at the bottom of the sidebar in the *[Electoral College calculator](#page-26-0)* to show how many electoral votes each candidate has in a given scenario.

## **1.2.3 nhmc.cleanup**

This package contains a variety of utility functions that remove application elements when they're no longer needed. It also contains a few objects that store references to these elements so that the cleanup functions know what they're looking for.

## **General-purpose garbage**

#### <span id="page-10-1"></span>**nhmc.cleanup.futureGarbage**

*Array*

This is a standard JavaScript array that holds jQuery objects that might need removal later. It's meant for use with the convenience function *[nhmc.cleanup.clearGarbage](#page-10-0)*, which just calls .remove() on all elements of this array.

#### <span id="page-10-0"></span>**nhmc.cleanup.clearGarbage**

#### *Function*

nhmc.cleanup.clearGarbage()

This calls .remove() on all elements of *[nhmc.cleanup.futureGarbage](#page-10-1)*, which should be jQuery objects referring to elements on the page.

#### **Map graphics**

#### **nhmc.cleanup.clearPathColors**

#### *Function*

```
nhmc.cleanup.clearPathColors()
```
This function simply clears the color of every state and county path drawn on the map; more specifically, it sets the fill color of each of those paths to *[nhmc.config.defaultAttributes.fill](#page-12-1)*.

#### **Dialog boxes**

#### <span id="page-10-3"></span>**nhmc.cleanup.activeDialogs**

#### *Array*

Sometimes the Map Center interface makes use of [jQuery UI dialog boxes](http://jqueryui.com/demos/dialog/) to request or present additional information; for example, the *[Electoral College calculator](#page-26-0)* uses them to allow users to split certain states' electoral votes where that is possible.

nhmc.cleanup.activeDialogs is a standard JavaScript array that stores jQuery objects referring to these dialog boxes for easy reference later–primarily by *[nhmc.cleanup.closeDialogs](#page-10-2)*.

#### <span id="page-10-2"></span>**nhmc.cleanup.closeDialogs**

#### *Function*

nhmc.cleanup.closeDialogs()

This function just closes any dialogs stored in *[nhmc.cleanup.activeDialogs](#page-10-3)* by calling .dialog("close") on each object therein.

## **Event handlers**

#### <span id="page-11-1"></span>**nhmc.cleanup.clickHandlerTokens**

#### *Array*

This is a standard JavaScript array that contains zero or more handles returned by [dojo.connect.](http://dojotoolkit.org/reference-guide/1.6/dojo/connect.html) Dojo's event handling for graphics objects (and other items in general, but we only use it for graphics objects) is powerful in that it doesn't require DOM elements to exist as in jQuery–but it introduces a bit more complexity in that binding an event handler returns a handle that must be passed later to [dojo.disconnect](http://dojotoolkit.org/reference-guide/1.6/dojo/disconnect.html) in order to unbind that handler.

This array specifically is meant to hold handles related to event handlers for click events on map areas. An example of its use from the *[Electoral College calculator](#page-26-0)*:

```
var eventToken = nhmc.geo.usGeo['Nebraska'].statePath.connect(
    'onclick', nhmc.geo.usGeo['Nebraska'].statePath, nebraskaHandler
);
nhmc.cleanup.clickHandlerTokens.push(eventToken);
```
This is done to make it easier to unbind all such handlers at once when needed by using [nhmc.cleanup.clearClickHandlers,](#page-11-0) described below.

#### <span id="page-11-0"></span>**nhmc.cleanup.clearClickHandlers**

#### *Function*

```
nhmc.cleanup.clearClickHandlers()
```
This function simply goes through all handles stored in [nhmc.cleanup.clickHandlerTokens](#page-11-1) and passes them to [dojo.disconnect.](http://dojotoolkit.org/reference-guide/1.6/dojo/disconnect.html) It's a handy way to unbind all click handlers at the same time when needed.

#### **Charts**

#### **nhmc.cleanup.clearCharts**

#### *Function*

nhmc.cleanup.clearCharts()

This function checks for the existence of the chart objects described in *[nhmc.charts](#page-9-0)*; if any of those objects are found, they are destroyed using the Highcharts [Chart.destroy](http://www.highcharts.com/ref/#chart-object) method.

#### **Everything**

#### <span id="page-11-2"></span>**nhmc.cleanup.clearMap**

#### *Function*

nhmc.cleanup.clearMap()

This calls all of the above cleanup functions and removes all tooltips using *[nhmc.tooltips.destroy](#page-24-1)* and *[nhmc.tooltips.unbindHover](#page-23-0)*. It's a nuclear option for getting everything you can off of the map.

## <span id="page-12-0"></span>**1.2.4 nhmc.config**

This package contains a variety of options related to the general appearance and operation of the Map Center. When a Map Center page is loaded, *[nhmc.mapCenterInit](#page-7-2)* checks for the presence of a global object called nhmc\_config; if that object exists, its values are merged into this package before initialization proceeds, allowing for individual pages to override these options as necessary.

## **Rendering options**

#### **nhmc.config.defaultDimensions**

#### *Object*

This contains the dimensions of the original [SVG](http://en.wikipedia.org/wiki/Scalable_Vector_Graphics) images on which the Map Center views are based. Several *[scaling](#page-14-0)* calculations take these dimensions into account.

Caution: These dimensions should not be changed unless the source vector imagery on which the Map Center views are based also have changed. If you're attempting to change the size of the map, do so by setting the size of the #map element in CSS.

#### **nhmc.config.countySteps**

#### *Object*

The Map Center renders maps containing counties gradually to avoid locking up users' browsers and giving them the dreaded "browser unresponsive" error. To do this, we take the set of counties to be drawn and divide it into several subsets of counties so the browser can catch its breath between subsets. (For more, see *[nhmc.ctrl.zoomToState](#page-16-0)*.)

This object sets how many subsets should be used. nhmc.config.countySteps.state is used for statewide county maps, and nhmc.config.countySteps.national is used for the nationwide county map. Their values have been reached through some trial and error in performance testing, and we don't recommend changing them.

#### **Color options**

#### <span id="page-12-2"></span>**nhmc.config.styleColors**

#### *Object*

This object contains an assortment of named colors for use in various *[modules](#page-25-0)*. It's not used much, but it's there in case it comes in handy.

#### <span id="page-12-1"></span>**nhmc.config.defaultAttributes**

#### *Object*

This object contains the default fill and stroke colors for state and county paths.

## **City labels**

#### <span id="page-13-0"></span>**nhmc.config.cityLabels**

#### *Object*

This object contains options for the city labels on statewide county maps.

City labels contain three components:

Label The label is a text element containing the city's name. It has three configuration options in nhmc.config.cityLabels:

- labelNudge is used to tweak the alignment of the label and the marker (described below). It is represented as a number of pixels the label should be moved downward.
- labelOpacity sets the label's opacity and may be set to any value from 0 to 1 inclusive; a labelOpacity of 1 makes all labels completely opaque.
- labelSize sets the size of the label text in pixels.

Marker The marker is a black circle placed at the city's location on the map. It has two configuration options in nhmc.config.cityLabels:

- markerOpacity sets the marker's opacity and may be set to any value from 0 to 1 inclusive; a markerOpacity of 1 makes all markers completely opaque.
- markerRadius sets the radius of the marker in pixels.

Background The background is an optional white box that sits behind the label and marker to better distinguish them from the map behind them. This isn't currently used anywhere in the Map Center, but it has three configuration options in nhmc.config.cityLabels:

- backgroundOpacity sets the background's opacity and may be set to any value from 0 to 1 inclusive; a backgroundOpacity of 1 makes all city label backgrounds completely opaque.
- backgroundPadding sets the amount of extra space on each side of the label/marker combination that should be backed by the background element. This property is an array in standard CSS order; that is, the four values in this array are used for the top, right, bottom and left of the city label, in that order.

City labels typically are drawn such that the label is placed to the right of the marker. When this is impractical (either because such a placement would leave the label cut off by the right edge of the map surface or because this label placement would overlap with the label text of another city), though, the label is placed to the left of the marker instead. Because of this, "right" and left" have special meanings in the backgroundPadding property: "right" always refers to the end of the background farthest from the marker, and "left" always refers to the end of the background closest to the marker.

• hideBackgrounds should be set to true if backgrounds should not be drawn or false if they should be drawn.

## **Identifiers**

lib/map\_center/usps\_fips.js contains a few useful sets of identifiers that get used frequently.

#### <span id="page-14-1"></span>**U.S. Postal Service state abbreviations**

Two objects contain mappings to and from USPS state abbreviations:

- nhmc.config.stateToUSPS has full state names as keys and abbreviations as values.
- nhmc.config.USPSToState has abbreviations as keys and names as values.

Some states did not report Republican presidential primary results by county in 2012; these states have additional abbreviations listed for maps with one area for the entire state. For example, the single-area map of Maine corresponds to a state name of Maine (statewide) and an abbreviation of ME\_EMPTY.

#### <span id="page-14-3"></span>**FIPS 6-4 county codes**

Two objects contain mappings to and from five-digit [FIPS county codes:](http://www.epa.gov/enviro/html/codes/state.html)

• nhmc.config.countyToFIPS has full state names as keys and objects as values. Those objects in turn have full county (or county-equivalent) names as keys and FIPS county codes as values. For example:

```
nhmc.config.countyToFIPS["Virginia"]["Arlington County"] === "51013"
```
To accommodate the single-area statewide maps described *[above](#page-14-1)*, there are also sub-objects for each state that has such a map, using the pseudo-FIPS code consisting of the state's two-digit FIPS code followed by 000 for the "county" comprising the entire state. For example:

```
nhmc.config.countyToFIPS["Maine (statewide)"]["Maine"] === "23000"
```
• nhmc.config.FIPSToCounty has FIPS county codes as keys and arrays as values. Each array contains two elements: The first is the full state name, and the second is the full county name. For example:

```
nhmc.config.FIPSToCounty["51013"] === ["Virginia", "Arlington County"]
nhmc.config.FIPSToCounty["23000"] === ["Maine (statewide)", "Maine"]
```
#### **Miscellaneous**

#### <span id="page-14-4"></span>**nhmc.config.hashParams**

#### *Object*

This object controls the format of values used in a page's [fragment identifier](http://en.wikipedia.org/wiki/Fragment_identifier) to let users link to specific map views within particular *[modules](#page-25-0)* or other initial states of module code. (For example, it could be used to share users' predictions of Electoral College outcomes.) *[nhmc.ctrl.hashParams](#page-16-1)* handles the setting and getting of these values, but nhmc.config.hashParams controls the characters used to format them within the fragment identifier.

## **1.2.5 nhmc.ctrl**

This package contains functions mostly for manipulating, rendering and switching among various map views, though it also contains other utility functions that can be useful to various *[modules](#page-25-0)*.

#### <span id="page-14-0"></span>**Scaling**

#### <span id="page-14-2"></span>**nhmc.ctrl.scaleStateMap**

*Function*

nhmc.ctrl.scaleStateMap(state, factor)

This function scales the map view specified by state by the scale factor specified by factor. Scaling the map view consists of resizing each state or county path in the map view and then resizing each city label in the map view.

Note: Despite the name state in the argument and the function name, that term in this context is used in a general sense to refer to the name of any map view, including us\_all for the *[nationwide state map](#page-20-0)* and us\_counties for the *[nationwide county map](#page-19-1)*.

#### <span id="page-15-0"></span>**nhmc.ctrl.scaleSurface**

#### *Function*

nhmc.ctrl.scaleSurface(factor)

This function sets the height and width of the *[map surface](#page-7-1)* to the default image size scaled in both dimensions by factor; for example, a 768x486px image scaled by 0.5 would be 384x243px.

#### **nhmc.ctrl.scaleCurrentMap**

#### *Function*

nhmc.ctrl.scaleCurrentMap(factor)

This function first *[scales the map surface](#page-15-0)* and then *[scales the current map view](#page-14-2)*, both by factor.

#### **Colors**

#### **nhmc.ctrl.setStateColors**

#### *Function*

nhmc.ctrl.setStateColors(states, color)

This function only has an effect on the *[nationwide state map](#page-20-0)* and sets the fill color of each specified state. It accepts two arguments:

- states is an array of full state names as found in *[nhmc.config.stateToUSPS](#page-14-1)*.
- color is a string consisting of either a hexadecimal color code or a color name found in *[nhmc.config.styleColors](#page-12-2)*.

#### **nhmc.ctrl.setCountyColors**

#### *Function*

nhmc.ctrl.setCountyColors(state, counties, color)

This function affects both *[nationwide](#page-19-1)* and *[statewide](#page-21-0)* county maps. It accepts three arguments:

- state is a full state name specifying the state containing the named counties.
- counties is an array of full county names within the state as found in *[nhmc.config.countyToFIPS](#page-14-3)*.
- color is a string consisting of either a hexadecimal color code or a color name found in *[nhmc.config.styleColors](#page-12-2)*.

## **Map rendering**

#### <span id="page-16-2"></span>**nhmc.ctrl.addCity**

#### *Function*

nhmc.ctrl.addCity(cityName, cityData, existingCities)

This function adds a *[city label](#page-13-0)* to a map view (currently limited to *[statewide county maps](#page-21-0)*). It takes three arguments:

- cityName is a string with the name of the city.
- cityData is an array with two elements:
	- The first element is an x-y coordinate pair expressed as a two-element array.
	- The second element is a city rank that can be used to distinguish cities by size or importance. This element is a number, and lower values represent more important/larger cities. (By convention, zero is used for a state capital.) This value currently is not used to vary a city's visual representation, but it *is* used in *[nhmc.ctrl.zoomToState](#page-16-0)* to ensure that more important cities are drawn first before proceeding to other cities.
- existingCities is an array of city labels that have already been drawn on the current map view. This is used to ensure city labels don't inadvertently overlap.

#### <span id="page-16-0"></span>**nhmc.ctrl.zoomToState**

#### *Function*

nhmc.ctrl.zoomToState(state)

This function clears the current map view (by calling *[nhmc.cleanup.clearMap](#page-11-2)*) and renders the one named by the state argument.

If *[tooltips](#page-22-0)* are already bound on the page before this function is called, they are *[reinitialized](#page-22-1)* when the map view has finished rendering.

#### See Also:

For more information on the map views themselves and the objects they comprise, see *[nhmc.geo](#page-19-0)*.

#### **Miscellaneous**

#### <span id="page-16-1"></span>**nhmc.ctrl.hashParams**

#### *Function*

nhmc.ctrl.hashParams([newParams[, destroyCurrent]])

Some *[modules](#page-25-0)* make use of the [URL](http://en.wikipedia.org/wiki/Uniform_resource_locator) [fragment identifier](http://en.wikipedia.org/wiki/Fragment_identifier) to direct users to a particular starting map view or other initial state. To streamline this process, the nhmc.ctrl.hashParams function returns an object that contains all values stored in the fragment identifier. Where possible, items are coerced to Number objects; Boolean values are also accepted in the form of the values "true" or "false", and keys without values are treated as  $true$ .

Assuming the default values for the properties of *[nhmc.config.hashParams](#page-14-4)* and the fragment identifier foo=bar|spam=false|magic|xyzzy=42, calling nhmc.ctrl.hashParams() would return the following object:

```
{
    "foo": "bar",
    "spam": false,
    "baz": true,
    "xyzzy": 42
}
```
This function also may be used to *set* any or all values in the fragment identifier, and it accepts up to two arguments to that effect:

- newParams is an object containing keys and values in the same fashion as the object this function returns. This adds key-value pairs to the fragment identifier, overwriting any keys that already exist (using [jQuery.extend\)](http://api.jquery.com/jQuery.extend/).
- destroyCurrent is a Boolean (defaulting to false) that, if true, replaces all key-value pairs in the fragment identifier with those specified in newParams instead of simply adding/overwriting them as described above.

#### **Manipulation**

These functions are used for programmatically manipulating states and counties, which consists of clicking them or triggering *[tooltips](#page-22-0)* related to them.

#### **Lower-level functions**

#### <span id="page-17-0"></span>nhmc.ctrl.highlightArea *Function*

```
nhmc.ctrl.highlightArea(area, pageX, pageY)
```
This function highlights the area object, which is a state or county object from *[nhmc.geo](#page-19-0)*, renders its *[tooltip](#page-22-0)* if any exists and positions the tooltip at the coordinates (pageX, pageY) if those coordinates are specified. If those coordinates are not specified, the tooltip is positioned at the left edge of the map with its top edge one-third of the way down the map.

#### nhmc.ctrl.clickArea *Function*

```
nhmc.ctrl.clickArea(area)
```
This function triggers a click event on the area object, which is a state or county object from *[nhmc.geo](#page-19-0)*.

Warning: Because this uses the actual DOM node for a rea, this is not supported for browsers that do not support either [SVG](http://en.wikipedia.org/wiki/Scalable_Vector_Graphics) or [VML](http://en.wikipedia.org/wiki/Vector_Markup_Language) rendering, such as Android 2.x.

#### **Higher-level functions**

nhmc.ctrl.dehighlightAreas *Function*

nhmc.ctrl.dehighlightAreas()

This function removes any highlights and tooltips created by *[nhmc.ctrl.highlightArea](#page-17-0)*.

#### nhmc.ctrl.highlightCounty *Function*

nhmc.ctrl.highlightCounty(stateName, countyName, pageX, pageY)

This function highlights the county with the name countyName in the state with the name stateName and positions the tooltip (if applicable) at (pageX, pageY) if specified. For more details, see *[nhmc.ctrl.highlightArea](#page-17-0)*.

#### nhmc.ctrl.clickCounty *Function*

nhmc.ctrl.clickCounty(stateName, countyName)

This function triggers a click event on the county with the name countyName in the state with the name stateName. This only makes sense for maps that show counties, such as the *[nationwide county map](#page-19-1)* or the *[statewide](#page-21-0) [county maps](#page-21-0)*.

Warning: Because this uses the actual DOM node for the county, this is not supported for browsers that do not support either [SVG](http://en.wikipedia.org/wiki/Scalable_Vector_Graphics) or [VML](http://en.wikipedia.org/wiki/Vector_Markup_Language) rendering, such as Android 2.x.

#### nhmc.ctrl.highlightState *Function*

nhmc.ctrl.highlightState(stateName, pageX, pageY)

This function highlights the state with the name stateName and positions the tooltip (if applicable) at ( $paqex$ , pageY) if specified. For more details, see *[nhmc.ctrl.highlightArea](#page-17-0)*.

#### nhmc.ctrl.clickState *Function*

nhmc.ctrl.clickState(stateName)

This function triggers a click event on the state with the name stateName. This only makes sense for map views with state boundaries, which currently only includes the *[nationwide state map](#page-20-0)*.

Warning: Because this uses the actual DOM node for the state, this is not supported for browsers that do not support either [SVG](http://en.wikipedia.org/wiki/Scalable_Vector_Graphics) or [VML](http://en.wikipedia.org/wiki/Vector_Markup_Language) rendering, such as Android 2.x.

#### **Orphans**

#### **nhmc.ctrl.renderLegend**

#### *Function*

nhmc.ctrl.renderLegend(title, items)

This function was intended to simplify rendering of map legends by accepting two parameters:

- title: A string to be used as the title of the legend.
- items: An array of items to be used as the entries of the legend. Each item should be an array containing two elements:
	- The text of the entry.
	- A background color for that entry.

This function hasn't actually been used, though, since individual *[modules](#page-25-0)* often render the legend in different ways.

Todo

Remove this.

## <span id="page-19-0"></span>**1.2.6 nhmc.geo**

This package contains the source data and the actual graphics objects for map views, including their constituent state or county path objects and any applicable *[city labels](#page-13-0)*.

The contents of this package are primarily used by *[nhmc.ctrl.zoomToState](#page-16-0)*, which switches between map views.

State and county path objects contain nhmcData attributes with identifying information that might be useful for event handlers interacting with those paths; more details about those objects' properties are provided below.

There are three general types of map view currently in use:

- The *[nationwide county map](#page-19-1)* is a map containing every county and [county-equivalent](http://en.wikipedia.org/wiki/County-equivalent) in the 50 United States and the District of Columbia. "County-equivalent" areas include boroughs in Alaska; parishes in Louisiana; independent cities in Maryland, Missouri, Nevada and Virginia; the District of Columbia; and [census areas](http://en.wikipedia.org/wiki/Unorganized_Borough,_Alaska) in Alaska.
- The *[nationwide state map](#page-20-0)* is a map containing all 50 states and the District of Columbia.
- The *[statewide county maps](#page-21-0)* are maps of each of the 50 states and the District of Columbia. Each state map (and the DC map) contains all of the county-equivalents in that state and can contain *[city labels](#page-13-0)* for important metropolitan areas in that state.

#### Todo

The entire map view system should be refactored to work in a common way to avoid some of the complications resulting from having three different kinds of map. Part of a prototype implementation of this exists but still needs to be incorporated into the current version of the Map Center.

#### <span id="page-19-1"></span>**Nationwide county map**

The nationwide county map consists of one basic type of object: county paths.

This map is identified by the view name (also referred to in some contexts as the "state" name) us counties.

Each county and county-equivalent in this map is identified by its five-digit FIPS code as found in *[nhmc.config.FIPSToCounty](#page-14-3)*. For example, the raw path string corresponding to Arlington County, Va., which has a FIPS code of 51013, is located at nhmc.geo.allCounties["51013"].

Important: If you intend to use this map view in a Map Center page, you must include lib/maps/all\_counties.js in the document <head>. In theory, any other JavaScript file with the appropriate structure could be used, though, which could be useful for making modifications to this view for the purposes of a specific *[module](#page-25-0)*. For example, a different version of this map view is included in the map of [2008 general election results](http://www.pbs.org/newshour/vote2012/map/08general.html) to reflect the fact that Alaska results were reported by state House district instead of by county; that version of all\_counties.js is available at lib/map\_center/modules/static\_maps\_data/08general-all\_counties.js.

#### <span id="page-20-1"></span>**nhmc.geo.allCounties**

#### *Object (values are strings)*

This object has county FIPS codes as keys and raw [SVG](http://en.wikipedia.org/wiki/Scalable_Vector_Graphics) path strings as values. These strings theoretically could be included as the d attribute of an SVG path element and properly represent the counties' desired shape. (In fact, these path strings were taken directly from such attributes; all current Map Center views existed first as standard SVG images.)

#### **nhmc.geo.countyGeo**

#### *Object (values are instances of dojox.gfx.path.Path)*

This object has keys of county FIPS codes and values of [Dojo path objects](http://dojotoolkit.org/api/1.6/dojox/gfx/path/Path) corresponding to the actual image components representing the counties. It is generated directly from the path strings found in *[nhmc.geo.allCounties](#page-20-1)*.

Each county path object also includes an nhmcData object to help event handlers identify the county when needed. nhmc.geo.countyGeo[foo].nhmcData contains one property, county\_fips, with a value of the county's FIPS code as found in *[nhmc.config.FIPSToCounty](#page-14-3)*.

#### <span id="page-20-0"></span>**Nationwide state map**

The nationwide state map consists of two basic types of object: state paths and labels for some smaller states.

This map is initially rendered directly by *[nhmc.mapCenterInit](#page-7-2)* and is identified by the view name (also referred to in some contexts as the "state" name) us  $all.$ 

The objects making up the nationwide state map live in nhmc.geo.usGeo under the key corresponding to the state's full name as found in *[nhmc.config.stateToUSPS](#page-14-1)*, represented as  $f \circ \circ$  in the headings below. For example, the raw [SVG](http://en.wikipedia.org/wiki/Scalable_Vector_Graphics) path string for North Carolina is located at nhmc.geo.usGeo["North Carolina"].state.

Important: If you intend to use this map view in a Map Center page, you should include lib/maps/states\_only.js in the document <head>. In theory, any other JavaScript file with the appropriate structure could be used, though, which could be useful for making modifications to this view for the purposes of a specific *[module](#page-25-0)*.

#### <span id="page-20-2"></span>**nhmc.geo.usGeo[foo].state**

#### *String*

This property is the raw [SVG](http://en.wikipedia.org/wiki/Scalable_Vector_Graphics) path string for the state foo; that is, this string theoretically could be included as the d attribute of an SVG path element and properly represent the state's desired shape. (In fact, these path strings were taken directly from such attributes; all current Map Center views existed first as standard SVG images.)

#### **nhmc.geo.usGeo[foo].statePath**

#### *Object (instance of dojox.gfx.path.Path)*

This property is a [Dojo path object](http://dojotoolkit.org/api/1.6/dojox/gfx/path/Path) corresponding to the actual image component representing the state foo. It is generated directly from the path string found in *[nhmc.geo.usGeo\[foo\].state](#page-20-2)*.

This object also includes an nhmcData object to help event handlers identify the state when needed. nhmc.geo.usGeo[foo].statePath.nhmcData contains one property, state, with a value of the state's full name as found in *[nhmc.config.stateToUSPS](#page-14-1)*.

#### **nhmc.geo.usGeo[foo].label**

#### *Object (instance of dojox.gfx.shape.Text)*

This property is only used for a handful of East Coast states and is a [Dojo text object](http://dojotoolkit.org/api/1.6/dojox/gfx/shape/Text) corresponding to a label for that state.

#### <span id="page-21-0"></span>**Statewide county maps**

Statewide county maps are an interesting case because there are so many of them; all maps other than the two mentioned above are considered statewide county maps.

Each statewide county map consists of two basic types of object: county paths and city labels.

Each map is identified by a view name (also referred to in some contexts as the "state" name) corresponding to the all-lowercase version of its state abbreviation as found in *[nhmc.config.USPSToState](#page-14-1)*.

The objects making up each statewide county map live in nhmc.geo.usGeo under the key corresponding to the state's full name as found in *[nhmc.config.stateToUSPS](#page-14-1)*, represented as foo in the headings below. For example, the Dojo group object corresponding to the city label for Jefferson City, Mo., is located at nhmc.geo.usGeo["Missouri"].cityPaths["Jefferson City"].

In order to keep users from having to download all map views' path data at once whenever loading a Map Center page, *[nhmc.ctrl.zoomToState](#page-16-0)* makes AJAX (technically JSONP) requests to obtain the data for a specific statewide county map the first time it is needed for a given pageview. The JSONP file for each map view is located at http://s3.amazonaws.com/newshourroot/nhmc\_geo\_json/VIEW\_NAME.json, where VIEW\_NAME is the view name mentioned earlier in this section.

#### **Cities**

#### <span id="page-21-1"></span>nhmc.geo.usGeo[foo].cities *Object (values are arrays)*

This object has city names as keys and city location arrays as values. The format of those arrays is described more in detail in the documentation for *[nhmc.ctrl.addCity](#page-16-2)*.

#### nhmc.geo.usGeo[foo].cityPaths *Object (values are instances of dojox.gfx.shape.Container)*

This object has city names as keys and [Dojo group objects](http://dojotoolkit.org/api/1.6/dojox/gfx/shape/Container) as values. Each of those groups contains the components of the labels for the cities defined in *[nhmc.geo.usGeo\[foo\].cities](#page-21-1)*, which provides the source data used to generate this object.

#### **Counties**

#### <span id="page-21-2"></span>nhmc.geo.usGeo[foo].counties *Object (values are strings)*

This object has full county names (as found in *[nhmc.config.CountyToFIPS\[foo\]](#page-14-3)* as keys and raw [SVG](http://en.wikipedia.org/wiki/Scalable_Vector_Graphics) path strings as values. These strings theoretically could be included as the d attribute of an SVG path element and properly represent the counties' desired shape. (In fact, these path strings were taken directly from such attributes; all current Map Center views existed first as standard SVG images.)

For example, the path string corresponding to Dane County, Wis., is located at nhmc.geo.usGeo["Wisconsin"].counties["Dane County"].

#### nhmc.geo.usGeo[foo].countyPaths *Object (values are instances of dojox.gfx.path.Path)*

This object has keys of full county names and values of [Dojo path objects](http://dojotoolkit.org/api/1.6/dojox/gfx/path/Path) corresponding to the actual image components representing the counties. It is generated directly from the path strings found in *[nhmc.geo.usGeo\[foo\].counties](#page-21-2)*.

Each county path object also includes an nhmcData object to help event handlers identify the county when needed. nhmc.geo.usGeo[foo].counties[bar].nhmcData contains one property, county, with a value of the county's full name as found in *[nhmc.config.CountyToFIPS\[foo\]](#page-14-3)*.

## <span id="page-22-0"></span>**1.2.7 nhmc.tooltips**

This package is meant to provide a standard way to handle informational tooltips when users hover over (on desktop devices) or touch (on mobile devices) a state or county in the Map Center.

When a user performs either of those actions, the following things occur:

- The tooltip element #tooltip is rendered and added to the page by *[nhmc.tooltips.render](#page-24-2)*.
- The tooltip element is positioned by *[nhmc.tooltips.position](#page-23-1)*–normally to an area close to where the user touched or hovered over the state or county, but this can be overridden if desired.
- If the user is on a mobile device, the rest of the map no longer responds to tooltip-related events and waits for the user to manually close the tooltip. (The *[module](#page-25-0)* developer's implementation of *[nhmc.tooltips.render](#page-24-2)* should call *[nhmc.tooltips.addClose](#page-24-3)* when rendering the tooltip element in order to provide the user with this opportunity.) Once the tooltip is closed, the aforementioned flow is able to start again.

If the user is on a desktop device, the tooltip position will update continously as the cursor moves within the same state or county, and the tooltip element will be removed when the cursor is no longer over that area.

#### **Initialization**

#### <span id="page-22-1"></span>**nhmc.tooltips.init**

#### *Function*

```
nhmc.tooltips.init()
```
This function performs any initialization steps required by the tooltip system. This currently includes only calling *[nhmc.tooltips.bindHover](#page-23-2)*.

#### **Event handling**

#### **nhmc.tooltips.hoverHandlerTokens**

#### *Array*

This is a standard JavaScript array that contains zero or more handles returned by [dojo.connect.](http://dojotoolkit.org/reference-guide/1.6/dojo/connect.html) Dojo's event handling for graphics objects (and other items in general, but we only use it for graphics objects) is powerful in that it doesn't require DOM elements to exist as in jQuery–but it introduces a bit more complexity in that binding an event handler returns a handle that must be passed later to [dojo.disconnect](http://dojotoolkit.org/reference-guide/1.6/dojo/disconnect.html) in order to unbind that handler.

The handles stored in this array correspond only to the event handlers required by the tooltip system. This array should be treated as an implementation detail of *[nhmc.tooltips.bindHover](#page-23-2)* and *[nhmc.tooltips.unbindHover](#page-23-0)* and probably should not be accessed by any other parts of the Map Center.

#### <span id="page-23-2"></span>**nhmc.tooltips.bindHover**

#### *Function*

nhmc.tooltips.bindHover()

This function binds all event handlers needed for the interactions listed *[above](#page-22-0)* to occur. This includes all checking for mobile devices in order to bind these event handlers correctly; of course, any *[module](#page-25-0)*-specific handling of such devices (such as different positioning, different content or providing a close button) will have to perform those checks elsewhere as well.

#### <span id="page-23-0"></span>**nhmc.tooltips.unbindHover**

#### *Function*

nhmc.tooltips.unbindHover()

This function shuts down the tooltip system by unbinding all event handlers bound by *[nhmc.tooltips.bindHover](#page-23-2)*.

## **Positioning**

#### <span id="page-23-1"></span>**nhmc.tooltips.position**

#### *Function*

#### nhmc.tooltips.position(e)

This function is an event handler that sets the position of the tooltip element. By default, this function places the tooltip close to the user's mouse cursor (or touch location), but offset in the *y*-direction by *[nhmc.tooltips.xOffset](#page-23-3)* and in the *x*-direction by *[nhmc.tooltips.yOffset](#page-24-4)*. (Yes, this makes no sense. It's the same convention used by [CSS Globe'](http://cssglobe.com/post/1695/easiest-tooltip-and-image-preview-using-jquery)s tutorial, and it doesn't make sense there either.) If the tooltip would extend below the bottom of the document or to the right of the document's right edge, it is moved to the opposite side of the user's cursor (or touch location) in order to prevent this.

In certain cases, a *[module](#page-25-0)* developer might want to override this position; for example, we do this for broadcast versions of just about all of our maps so the tooltip is always on the left side of the document. To do this, simply assign a new function to nhmc.tooltips.position. For example, since we set the position of #tooltip in this case using broadcast-specific stylesheets, we simply assign a function with an empty body:

```
nhmc.tooltips.position = function(e) {};
```
#### <span id="page-23-3"></span>**nhmc.tooltips.xOffset**

#### *Number*

This property determines how many pixels away from the mouse cursor (or touch location) the tooltip should be positioned in the *y*-direction.

#### <span id="page-24-4"></span>**nhmc.tooltips.yOffset**

#### *Number*

This property determines how many pixels away from the mouse cursor (or touch location) the tooltip should be positioned in the *x*-direction.

## **Rendering**

#### <span id="page-24-2"></span>**nhmc.tooltips.render**

#### *Function*

nhmc.tooltips.render()

This function creates the tooltip element  $\#$ tooltip, appends it to the  $\&$ body> and renders its content.

Important: This function is meant to be overridden by *[module](#page-25-0)* developers. The value of this is the [Dojo path object](http://dojotoolkit.org/api/1.6/dojox/gfx/path/Path) being hovered over (or touched). If you need to access information about that area, access the name or FIPS code with this.nhmcData; more information about the properties of that object are available in the *[nhmc.geo](#page-19-0)* documentation.

## **Closing**

#### <span id="page-24-3"></span>**nhmc.tooltips.addClose**

#### *Function*

```
nhmc.tooltips.addClose()
```
This function is meant to be called from within *[nhmc.tooltips.render](#page-24-2)* for touch devices as determined by [Modern](http://modernizr.com/docs/#touch)[izr.touch.](http://modernizr.com/docs/#touch) It provides a close button for users to remove the currently showing tooltip and rebind the tooltip system's event handlers.

#### <span id="page-24-1"></span>**nhmc.tooltips.destroy**

*Function* nhmc.tooltips.destroy()

This function removes the tooltip element.

# <span id="page-24-0"></span>**1.3 Signal reference**

Signals are implemented as jQuery [custom event types](http://api.jquery.com/bind/) triggered (and handled) on the document object. For example, firing the [drawingComplete](#page-25-1) signal is accomplished with the following:

\$(document).trigger('drawingComplete');

## <span id="page-25-2"></span>**1.3.1 coreInitialized**

This signal fires from *[nhmc.mapCenterInit](#page-7-2)* when the Map Center core is fully initialized and the first (default) map view has finished being drawn.

## <span id="page-25-1"></span>**1.3.2 drawingComplete**

This signal fires any time a map view has finished being drawn.

## **1.3.3 mapDataRetrieved**

This signal fires whenever the *[non-primary election results](#page-32-0)* module has finished retrieving data from the server. No handlers for it currently exist, and no other modules currently fire it.

#### Todo

Evaluate this signal's usefulness and decide whether to keep it (and implement it elsewhere) or remove it.

## <span id="page-25-0"></span>**1.4 Module reference**

Individual Map Center pages often make use of additional functionality that isn't included in the core *[nhmc](#page-7-3)* package; without such additional functionality, all that would appear is a blank map! The Map Center implements these extras in the form of "modules", which are simply JavaScript functions that are executed when the *[coreInitialized](#page-25-2)* signal fires.

The general organization of a module consists of:

- Declaring which core *[packages](#page-7-0)* are in use by calling the [namespace function.](http://blogger.ziesemer.com/2008/05/javascript-namespace-function.html)
- Defining an handler for the coreInitialized signal. This signal should only fire once, but existing modules tend to bind to it using  $$$  (document).one() for additional safety.

The body of that handler generally includes:

- Any module-specific data to display or global-ish (within the scope of the handler) objects for intermediate storage of the module's state.
- Configuration options.
- Utility functions to handle different calculation or rendering tasks that will be needed.
- Binding of *[UI](#page-38-0)* event handlers.
- Initialization of the module.

A simple stub module might look something like this:

```
namespace("nhmc");
namespace("nhmc.charts");
namespace("nhmc.cleanup");
namespace("nhmc.config");
namespace("nhmc.ctrl");
namespace("nhmc.geo");
namespace("nhmc.tooltips");
$(document).one('coreInitialized', function() {
    // Module body goes here.
});
```
Modules:

## <span id="page-26-0"></span>**1.4.1 Electoral College results and calculator**

The Electoral College calculator was the Map Center's first module, and it contains the Electoral College results of all presidential elections since 1964. Users can view the results of all of those elections and make predictions of the 2012 election.

This module lives in lib/map\_center/modules/electoral\_college.js.

## **Operation**

This module has two different but related functionalities: a list of previous electoral results from elections since 1968 and a calculator allowing users to predict the electoral results of the 2012 election.

#### **Historical results**

The *[tab](#page-39-0)* available to the user contains a dropdown list of all election years for which we have election results; selecting any of those options colors each state according to its electoral votes that year and shows the total number of electoral votes won by each candidate according to the number of electoral votes cast by each state in that year (including split votes and [faithless electors](http://en.wikipedia.org/wiki/Faithless_elector) where applicable).

Note: Because of the fact that the same module runs both this functionality and that of the calculator described in the next section, the module determines which functionality to use based on the presence of *[tabs](#page-39-0)*. If any tab exists and contains a dropdown list (such as the one used for past years' results), it shows historical results; otherwise, it acts as a calculator instead.

#### **Calculator**

This allows users to predict electoral results for the 2012 election. Each state has a click handler bound to it that lets users change the party winning that state's electoral votes. How this works depends on the state:

• Maine and Nebraska use the [Congressional District Method](http://en.wikipedia.org/wiki/Electoral_College_%28United_States%29#Congressional_District_Method) to allocate their electoral votes. In practice, then, this means at least three electoral votes in each of those states will go to one candidate, but any remaining electoral votes in that state could be assigned to any other candidate.

To let users predict scenarios in which either or both of these states can split votes, clicking one of these states brings up a *[dialog box](#page-39-1)* that lets users assign these votes.

• All other states and the District of Columbia award all of their electoral votes to the winner of the statewide popular vote, so clicking one of those areas toggles the winner in the following order: Republican, Democratic, tossup, no votes.

Changing any state's vote updates the vote totals in the sidebar, including marking one candidate or the other as winning if that candidate has obtained a majority of electoral votes.

#### **Architecture**

This module has a lot of moving parts, so they've been integrated into a small [publish/subscribe](http://en.wikipedia.org/wiki/Publish%E2%80%93subscribe_pattern) system.

The pub/sub system lives in the ecMap object in the module source. That object has the following methods:

• on binds subscriber functions to published events. It takes the same arguments as [jQuery.bind.](http://api.jquery.com/bind/)

The only event type is change, which fires whenever the map's status is changed. To subscribe to this event:

```
ecMap.on("change", function(event, status) {
    // Handler body goes here. status is a status object, described below.
});
```
- off unbinds subscriber functions. It takes the same arguments as [jQuery.unbind.](http://api.jquery.com/unbind/)
- set takes one argument: a new status object (described below) with which to replace the map's entire internal status object.
- reset takes no arguments and removes all currently set electoral votes.
- get takes no arguments and returns a copy of the map's current status object.
- modifyVotes takes one argument: an object of changes to state electoral votes in order to modify totals without having to know the map's entire current state.

For example, if you just wanted to add five Democratic electoral votes for Nebraska:

```
ecMap.modifyVotes({
    "Nebraska": {
        dem: 5,
        rep: 0,
        toss: 0
    }
});
```
The status objects that are ultimately used all throughout this system have the following properties:

- stateVotes is an object that contains the state-by-state electoral vote breakdown. The keys are full state names, and the values are objects with the keys dem, rep and toss and integer values with the electoral votes received by each political party in that state.
- totals is simply an object with the keys dem, rep and toss and integer values with the total electoral votes received by each political party.

#### **Data structure**

The data for this module is stored in two objects toward the top of the module source:

- electoralVotes is an object with election years as keys and objects as values. The object for each year contains:
	- states is an object with the number of electoral votes each state had in that election. The keys are full state names, and the values are numbers of votes.
	- republican, democratic and tossup are arrays containing the names of states whose full electoral votes went to each of those respective parties in that election.

Note: Throughout this module, tossup is used to refer both to predictions that keep states in play for either party and to third-party candidates receiving Electoral College votes such as [George Wallace in](http://en.wikipedia.org/wiki/United_States_presidential_election,_1968#George_Wallace_and_The_American_Independent_Party) [1968.](http://en.wikipedia.org/wiki/United_States_presidential_election,_1968#George_Wallace_and_The_American_Independent_Party)

– States that did not award their full electoral votes to any party in that election are not listed in the republican, democratic and tossup arrays; instead, they have their own objects in the election data (using their full state names as keys) containing their electoral vote breakdowns by party. For example, since Nebraska [split its vote](http://en.wikipedia.org/wiki/Nebraska%27s_2nd_congressional_district#Electoral_vote.3B_2008_presidential_race) in 2008:

```
electoralVotes["2008"]["Nebraska"] = {
    "republican": 4,
    "democratic": 1,
    "tossup": 0
}
```
Instances of [faithless electors](http://en.wikipedia.org/wiki/Faithless_elector) are also represented this way. For example, since an elector from the District of Columbia [left her 2000 ballot blank](http://www.nytimes.com/2000/12/19/us/43rd-president-electoral-college-electors-vote-surprises-are-few.html) in protest:

```
electoralVotes["2000"]["District of Columbia"] = {
    "republican": 0,
    "democratic": 2,
    "tossup": 0
}
```
• candidateNames is an object with election years as keys and objects as values. The object for each year contains the names of the parties' candidates participating in that election, using the same democratic, republican and tossup (where applicable) key names as before and string values with each candidate's last name. For example, for the 2012 election:

```
candidateNames["2012"] = {
    "democratic": "Obama",
    "republican": "Romney"
}
```
## **1.4.2 Incumbent governors' election results**

This module allows users to view the results of the elections that put each state's incumbent governor in office.

This module lives in lib/map\_center/modules/governors.js.

Note: This currently only includes data from Wisconsin due to deadline pressures involved with that state's [recall](http://en.wikipedia.org/wiki/Wisconsin_gubernatorial_recall_election,_2012) [election.](http://en.wikipedia.org/wiki/Wisconsin_gubernatorial_recall_election,_2012) The other states will be added later.

#### Todo

Add support for viewing a *[nationwide state map](#page-20-0)* with incumbent governors' party affiliations and support for clicking a state to view that state's election results.

## **Operation**

The one *[tab](#page-39-0)* available in this module allows users to select a state in order to view the county-level results of the most recent election that elected that state's incumbent governor (i.e., not including recall efforts that governor survived).

The *[sidebar](#page-39-2)* in this module shows the statewide vote breakdown in the race, and the *[tooltips](#page-22-0)* for each county shows the countywide vote breakdown in the race.

#### **Configuration options**

All configuration options live in the config object toward the top of the module source and may be overridden by defining a global object named nhmcGovernorsConfig, which will be merged into config using [jQuery.extend.](http://api.jquery.com/jQuery.extend/)

- bigCandidates is an integer defining the number of candidates in the sidebar that will have large legend entries including their photo and large vote percents as opposed to smaller, more compact legend entries.
- <span id="page-29-1"></span>• partyColors is an object with party abbreviation letters (D, R or O) as keys and hexadecimal color codes as values.
- candidateImages is an object with candidate names as keys and headshot image URLs as values.
- <span id="page-29-0"></span>• flyoutsEnabled is a Boolean value stating whether tooltips should be rendered as *[flyouts](#page-40-1)*, which is only done for broadcast.
- strokeHighlight is a hexadecimal color code used when [config.flyoutsEnabled](#page-29-0) is true; when that option is enabled, this color is used to outline the county targeted by the tooltip.
- tooltipsEnabled is a Boolean value stating whether tooltips with countywide vote totals should be enabled at all.

#### **Data structure**

The data driving this module is located in an object called resultsData toward the top of the module source. It has capitalized state abbreviations as found in *[nhmc.config.USPSToState](#page-14-1)* as keys and objects as values. In each state's object:

- areas is an object with *[county FIPS codes](#page-14-3)* as keys and arrays as values. Each array contains one two-element array per candidate: The first element is the candidate ID listed in candidates, and the second element is the number of votes that candidate received. The county's array is sorted by the number of votes received in descending order; that is, the candidate with the most votes in that county is listed first.
- breakdown is an array identical in format to the county arrays in areas but with results for the entire state.
- candidates is an object with candidate IDs as keys and candidate names as values. This allows the data in areas, breakdown and parties to use the more compact candidate IDs instead of candidate names to save space.

Note: All configuration options use candidates' names, not their IDs. IDs should not be used with any other modules; they are arbitrarily assigned to candidates.

- electionYear is a string with the year the election described took place.
- parties is an object with candidate IDs as keys and party abbreviation letters (corresponding to the keys in [config.partyColors\)](#page-29-1) as values.

#### **Fragment identifier**

This module makes use of one key-value pair in the [fragment identifier](http://en.wikipedia.org/wiki/Fragment_identifier) via *[nhmc.ctrl.hashParams](#page-16-1)*:

• map\_view, if provided, should be set to the view name of the state to display first. The fragment identifier will update as the map view is changed.

## <span id="page-29-2"></span>**1.4.3 Republican presidential primary results**

This module allows users to view the results of 2012 Republican presidential primaries and caucuses by state.

This module lives in lib/map\_center/modules/live.js.

Todo

Add support for viewing a *[nationwide state map](#page-20-0)* of state winners such as the one currently provided by the *[static maps](#page-35-0) [module](#page-35-0)* that would also allow users to click a state to see the results of that state's primary or caucuses.

## **Operation**

The one *[tab](#page-39-0)* available in this module allows users to select a state in order to view the county-level results of that state's 2012 Republican presidential primary or caucus. (Some states did not report county-level caucus results and only reported statewide results; for those states, statewide maps as described in *[nhmc.config](#page-14-1)* are used instead.)

The *[sidebar](#page-39-2)* in this module shows the statewide vote breakdown in the race, and the *[tooltips](#page-22-0)* for each county shows the countywide vote breakdown in the race.

If [config.autoRefresh](#page-30-0) is true, the map will request and display updated results every [config.autoRefreshDelay](#page-30-1) milliseconds. This does not require a full page refresh.

Results in this module are provided by the Associated Press' [AP Election Services.](http://www.ap.org/products-services/new-media)

## **Configuration options**

All configuration options live in the config object toward the top of the module source and may be overridden by defining a global object named nhmc\_live\_config, which will be merged into config using [jQuery.extend.](http://api.jquery.com/jQuery.extend/)

- <span id="page-30-0"></span>• autoRefresh is a Boolean value stating whether the map should periodically request and display updated results. This is useful on election night to keep users from having to manually refresh the page to view updated results.
- <span id="page-30-1"></span>• autoRefreshDelay is a number stating the number of milliseconds to wait between requests for updated results. This is ignored if [config.autoRefresh](#page-30-0) is false.
- bigCandidates is an integer defining the number of candidates in the sidebar that will have large legend entries including their photo and large vote percents as opposed to smaller, more compact legend entries.
- blankMap is a Boolean value stating whether to force the map to have all counties uncolored. This was used in one broadcast segment.
- <span id="page-30-3"></span>• candidateColors is an object with candidate names as keys and hexadecimal color codes as values for colors to represent them on the map.
- <span id="page-30-4"></span>• candidateImages is an object with candidate names as keys and headshot image URLs as values.
- <span id="page-30-2"></span>• condenseCandidates is a Boolean value stating whether to restrict the list of candidates to those named in showCandidates and group all others under an "Other" entry.
- flyouts is a value stating whether tooltips should be rendered as *[flyouts](#page-40-1)*, which is only done for broadcast. Originally it was intended to be a string value setting a position for the flyout (or null if flyouts should not be used), but this value currently is only checked for [truthiness.](http://11heavens.com/falsy-and-truthy-in-javascript) Positioning is entirely handled in CSS.
- flyoutWidth is a number stating the number of pixels wide to render tooltips if they are rendered as *[flyouts](#page-40-1)*. (This was here in order to support certain animations.) Positioning and formatting are entirely handled in CSS now, so this option should be considered deprecated.
- showCandidates is an array of candidate names to show when [config.condenseCandidates](#page-30-2) is true.
- strokeHighlight is a hexadecimal color code used when *[flyouts](#page-40-1)* are enabled; when this is the case, this color is used to outline the county targeted by the tooltip.
- tooltipsEnabled is a Boolean value stating whether tooltips with countywide vote totals should be enabled at all.

#### **Data structure**

The results data for each state lives in a static [JSONP](http://en.wikipedia.org/wiki/JSONP) file at http://www.pbs.org/newshour/vote2012/map/live\_data/V where VIEW\_NAME is the state's abbreviation as found in *[nhmc.config.stateToUSPS](#page-14-1)*, lowercased. The file's callback name is the same abbreviation, but the name there is uppercased; this was done to avoid conflicts with the lowercase abbreviation in for the state of Indiana, which happens to be a [reserved word](https://developer.mozilla.org/en/JavaScript/Reference/Reserved_Words) in JavaScript.

Each state's results object contains the following properties:

• areas is an object with area IDs as keys and objects with area results as values.

Note: For the purposes of this module, an "area ID" is generally a *[county FIPS code](#page-14-3)*; for non-county areas (such as states), the full name of the area is used instead.

Each area's results object contains the following properties:

- data is an array that contains one two-element array per candidate: The first element is the candidate ID listed in candidates, and the second element is the number of votes that candidate received. The area's array is sorted by the number of votes received in descending order; that is, the candidate with the most votes in that area is listed first.
- precincts is an array containing two elements:
	- \* The first is the number of precincts reporting in the area.
	- \* The second is the total number of precincts in the area.

These may be used to calculate the percent of precincts reporting.

Warning: Rounding errors become significant once more than 99 percent of precincts are reporting; module developers should ensure they do not erroneously report 100 percent of precincts reporting before that is actually the case. (This is primarily an issue when rounding to the nearest integer.)

- breakdown is an array identical in format to the county data objects in areas but with results for the entire state.
- candidates is an object with candidate IDs as keys and candidate names as values. This allows the data in areas, breakdown, colors, images and winners to use the more compact candidate IDs instead of candidate names to save space.

Note: All configuration options use candidates' names, not their IDs. IDs should not be used with any other modules; AP Election Services arbitrarily assigns them to candidates and may use different IDs from state to state for the same candidate.

- colors is an object with candidate IDs as keys and hexadecimal color codes as values. This is deprecated due to the introduction of the [config.candidateColors](#page-30-3) option.
- images is an object with candidate IDs as keys and headshot image URLs as values. This is deprecated due to the introduction of the [config.candidateImages](#page-30-4) option.
- lastUpdated is an array containing five elements describing the date and time (in the [Eastern time zone,](http://en.wikipedia.org/wiki/Eastern_Time_Zone) including [Daylight Saving Time](http://en.wikipedia.org/wiki/Daylight_saving_time_in_the_United_States) if in effect) when this results file was last updated.
- precincts is an array containing two elements:
	- The first is the number of precincts reporting statewide.
	- The second is the total number of precincts statewide.

These may be used to calculate the percent of precincts reporting.

Warning: Rounding errors become significant once more than 99 percent of precincts are reporting; module developers should ensure they do not erroneously report 100 percent of precincts reporting before that is actually the case. (This is primarily an issue when rounding to the nearest integer.)

- test is a Boolean value stating whether AP Election Services marked any of the data used to generate this results file as being test data not intended for publication.
- winners is an object with area IDs as keys. For each area ID, the value is either the candidate ID for the winner projected by AP or null if no such projection has yet occurred.

## **Fragment identifier**

This module makes use of one key-value pair in the [fragment identifier](http://en.wikipedia.org/wiki/Fragment_identifier) via *[nhmc.ctrl.hashParams](#page-16-1)*:

• map\_view, if provided, should be set to the view name of the state to display first. The fragment identifier will update as the map view is changed.

## <span id="page-32-0"></span>**1.4.4 Non-primary election results**

This module allows users to view the results of elections other than Republican presidential primaries.

This module lives in lib/map\_center/modules/other\_votes.js.

#### <span id="page-32-3"></span>**Operation**

Two *[tabs](#page-39-0)* are available to the user; one allows the user to select a state for which to view results, and the other allows the user to select a specific race in that state.

The *[sidebar](#page-39-2)* in this module shows the statewide vote breakdown in the race, and the *[tooltips](#page-22-0)* for each county shows the countywide vote breakdown in the race.

If [config.autoRefresh](#page-32-1) is true, the map will request and display updated results every [config.autoRefreshDelay](#page-32-2) milliseconds. This does not require a full page refresh.

Results in this module are provided by the Associated Press' [AP Election Services.](http://www.ap.org/products-services/new-media)

#### **Configuration options**

All configuration options live in the config object toward the top of the module source and may be overridden by defining a global object named nhmc\_live\_config, which will be merged into config using [jQuery.extend.](http://api.jquery.com/jQuery.extend/)

- <span id="page-32-1"></span>• autoRefresh is a Boolean value stating whether the map should periodically request and display updated results. This is useful on election night to keep users from having to manually refresh the page to view updated results.
- <span id="page-32-2"></span>• autoRefreshDelay is a number stating the number of milliseconds to wait between requests for updated results. This is ignored if [config.autoRefresh](#page-32-1) is false.
- bigCandidates is an integer defining the number of candidates in the sidebar that will have large legend entries including their photo and large vote percents as opposed to smaller, more compact legend entries.
- <span id="page-32-4"></span>• blankMap is a Boolean value stating whether to force the map to have all counties uncolored. This was used in one broadcast segment that used *[another module](#page-29-2)*, and this functionality still exists in this one since it was based on that other module.
- candidateColors is an object with candidate names as keys and hexadecimal color codes as values for colors to represent them on the map.
- candidateImages is an object with candidate names as keys and headshot image URLs as values.
- <span id="page-33-1"></span>• condenseCandidates is a Boolean value stating whether to restrict the list of candidates to those named in showCandidates and group all others under an "Other" entry.
- defaultRaceNames is an empty object that is completely unused. It has no mention anywhere in the module source except in the initial definition of the configuotect.

#### Todo

Remove this.

- <span id="page-33-3"></span>• flyoutsEnabled is a Boolean value stating whether tooltips should be rendered as *[flyouts](#page-40-1)*, which is only done for broadcast.
- <span id="page-33-2"></span>• friendlyRaceNames is an object with race names as listed in the *[state results file](#page-33-0)* as keys and race names as the *[module](#page-25-0)* developer would prefer them to be displayed as values. These should be short in order to fit within the space available in the *[race selection tab](#page-32-3)*.
- randomColors is an array of hexadecimal color codes from which candidates' colors will be selected for counties they're winning and their sidebar legend entries. A candidate's color is determined first by the candidate-specific color listed in [config.candidateColors](#page-32-4) if one exists or by the first unused color in config.randomColors otherwise.
- showCandidates is an array of candidate names to show when [config.condenseCandidates](#page-33-1) is true.
- showRaces is an array of names of races that are allowed to be displayed. If this is empty (as it is by default), all available races may be displayed. The names in this array should be the race names as provided in the *[state](#page-33-0) [results file](#page-33-0), not* the alternative race names potentially defined in [config.friendlyRaceNames.](#page-33-2)
- strokeHighlight is a hexadecimal color code used when [config.flyoutsEnabled](#page-33-3) is true; when that option is enabled, this color is used to outline the county targeted by the tooltip.
- tooltipsEnabled is a Boolean value stating whether tooltips with countywide vote totals should be enabled at all.

## <span id="page-33-0"></span>**Data structure**

The results data for each state lives in a static [JSONP](http://en.wikipedia.org/wiki/JSONP) file at http://www.pbs.org/newshour/vote2012/map/live\_data/V where VIEW\_NAME is the state's abbreviation as found in *[nhmc.config.stateToUSPS](#page-14-1)*, lowercased. The file's callback name is the same abbreviation, but the name there is uppercased; this was done to avoid conflicts with the lowercase abbreviation in for the state of Indiana, which happens to be a [reserved word](https://developer.mozilla.org/en/JavaScript/Reference/Reserved_Words) in JavaScript.

Each state's results object contains the following properties:

• candidates is an object with candidate IDs as keys and candidate names as values. This allows the data in areas, breakdown, colors, images and winners to use the more compact candidate IDs instead of candidate names to save space.

Note: All configuration options use candidates' names, not their IDs. IDs should not be used with any other modules; AP Election Services arbitrarily assigns them to candidates and may use different IDs from state to state for the same candidate.

• lastUpdated is an array containing five elements describing the date and time (in the [Eastern time zone,](http://en.wikipedia.org/wiki/Eastern_Time_Zone) including [Daylight Saving Time](http://en.wikipedia.org/wiki/Daylight_saving_time_in_the_United_States) if in effect) when this results file was last updated.

• raceNames is an object with race IDs as keys and race names as values. This allows the data in racees to use the more compact race IDs instead of race names to save space.

Note: All configuration options use races' names, not their IDs. IDs should not be used with any other modules; AP Election Services arbitrarily assigns them to races and may use different IDs from state to state for races for the same (i.e., federal) position.

- races is an object with race IDs as keys and race results objects as values. Each race results object has the following properties:
	- areas is an object with area IDs as keys and objects with area results as values.

Note: For the purposes of this module, an "area ID" is generally a *[county FIPS code](#page-14-3)*; for non-county areas (such as states), the full name of the area is used instead.

Each area's results object contains the following properties:

- \* data is an array that contains one two-element array per candidate: The first element is the candidate ID listed in candidates, and the second element is the number of votes that candidate received. The area's array is sorted by the number of votes received in descending order; that is, the candidate with the most votes in that area is listed first.
- \* precincts is an array containing two elements:
	- · The first is the number of precincts reporting in the area.
	- · The second is the total number of precincts in the area.

These may be used to calculate the percent of precincts reporting.

Warning: Rounding errors become significant once more than 99 percent of precincts are reporting; module developers should ensure they do not erroneously report 100 percent of precincts reporting before that is actually the case. (This is primarily an issue when rounding to the nearest integer.)

- breakdown is an array identical in format to the county data objects in areas but with results for the entire state.
- precincts is an array containing two elements:
	- \* The first is the number of precincts reporting statewide.
	- \* The second is the total number of precincts statewide.

These may be used to calculate the percent of precincts reporting.

Warning: Rounding errors become significant once more than 99 percent of precincts are reporting; module developers should ensure they do not erroneously report 100 percent of precincts reporting before that is actually the case. (This is primarily an issue when rounding to the nearest integer.)

- winners is an object with area IDs as keys. For each area ID, the value is either the candidate ID for the winner projected by AP or null if no such projection has yet occurred.
- test is a Boolean value stating whether AP Election Services marked any of the data used to generate this results file as being test data not intended for publication.

Todo

Add some support for specifying the location of race-specific results files to allow for viewing archived results from past races in states that have held other races since then.

#### **Fragment identifier**

This module makes use of one key-value pair in the [fragment identifier](http://en.wikipedia.org/wiki/Fragment_identifier) via *[nhmc.ctrl.hashParams](#page-16-1)*:

• map\_view, if provided, should be set to the view name of the state to display first. The fragment identifier will update as the map view is changed.

## <span id="page-35-0"></span>**1.4.5 General-purpose static data mapping**

This module drives all data-driven choropleth maps not covered under any of the other Map Center *[modules](#page-25-0)*. It is designed to display category-based and continuous value-based data for any of the available *[map types](#page-19-0)*, and it includes a variety of useful *[hooks and overrides](#page-35-1)* in order to be more useful for creating variations on these types of maps relatively quickly.

This module lives in lib/map\_center/modules/static\_maps.js, and the current data sets used with it live in lib/map\_center/modules/static\_maps\_data/ by convention.

#### <span id="page-35-2"></span>**Operation**

A page making use of this module must include one additional JavaScript file containing the data to display. As described above, this file should live in lib/map\_center/modules/static\_maps\_data/. That file should define one global variable, nhmcStatic, with a format described *[below](#page-36-0)*.

Depending on whether the page is intended to show one or multiple data sets, the user may have one or two *[tabs](#page-39-0)* available; the one that is always available allows the user to select a specific *[map view](#page-19-0)*, and the one that is available in the case of multiple data sets allows the user to select a specific data set to view.

In either case, the states or counties on the map are colored according to the data provided. The *[sidebar](#page-39-2)* in this module shows the meaning of each color used on the map, and the *[tooltips](#page-22-0)* for each state or county shows the specific data value that caused that state or county to receive the color it has.

#### <span id="page-35-1"></span>**Configuration options**

There are three major configuration options that exist outside the *[data file itself](#page-36-0)* , all changeable via global variables:

- nhmcStaticBreakFormatter is a function used for rendering the *[sidebar](#page-39-2)* entries for each color shown on the map when the data set shown uses *[continuous values](#page-37-0)*. It accepts six arguments:
	- thisBreak is the break value for this particular sidebar entry.
	- prevBreak is either null or the break value for the sidebar entry before this one.
	- isLastBreak lets the formatter function know this is the last break value to be included in the sidebar.
	- breakPrefix is a string meant to be displayed before a break value. This often is used for currency signs.
	- breakSuffix is a string meant to be displayed after a break value. This often is used for units (points, percent, etc.).
	- breakDecimals is an integer requesting that a break value be rounded to a specific number of decimal places; for example, small dollar amounts might have breakDecimals set to 2 to properly show a number of cents.

By default, this function renders the sidebar as a list of ranges from one break to the next. This function will execute every time the map view is changed.

• nhmcStaticFlyouts is an object that determines whether *[tooltips](#page-22-0)* should be rendered as *[flyouts](#page-40-1)*. No specific properties need to be defined in this object for flyouts to be enabled; the object just needs to exist. By convention, though, to enable flyouts, the following value is used:

```
var nhmcStaticFlyouts = {
    enabled: true
};
```
Other properties that get merged with those provided in this object are:

- corner was intended to be a string value setting a position for the flyout (or null if flyouts should not be used), but now positioning is entirely handled in CSS, so this option should be considered deprecated.
- strokeHighlight is a hexadecimal color code for the color used to outline the state or county targeted by the tooltip.
- width is a number stating the number of pixels wide to render the flyout. (This was here in order to support certain animations.) Positioning and formatting are entirely handled in CSS now, so this option should be considered deprecated.
- nhmcStaticTooltipFormatter is a function used for rendering the content of the *[tooltips](#page-22-0)* corresponding to each state or county on the map. It accepts five arguments:
	- thisFIPS is a *[county FIPS code](#page-14-3)* if the tooltip should show data for a county or an empty string if it should show data for a state.
	- thisState is a full state name for the area for which the tooltip should show data. This is included whether the area is a county or a state (since counties *do* exist within states); therefore, nhmcStaticTooltipFormatter should check the values of the thisFIPS and thisCounty arguments to determine the type of area being touched or hovered over.
	- thisCounty is a full county name if the tooltip should show data for a county or an empty string if it should show data for a state.
	- countyOnly is a Boolean value that, if true, requests that the tooltip show just the name of the county being touched or hovered over as opposed to the name of the county *and* the name of that county's state (e.g., Arlington County or Arlington County, Virginia if countyOnly is true or false respectively).
	- currentData is the full data set being displayed (as described in *[Data structure](#page-36-0)* below).

This function will execute every time a tooltip is created, but not while that tooltip simply updates its position within the same state or county.

One additional configuration option exists:

• nhmcStaticDataIndex is an integer with the same interpretation as the *data\_index* parameter in the *[frag](#page-38-1)[ment identifier](#page-38-1)*. It will be ignored if the *data\_index* fragment parameter is set.

## <span id="page-36-0"></span>**Data structure**

Two types of data sets can be displayed in a map using this module:

- *Category-based* data sets place states and counties in any of a number of categories and color areas that are in the same category with the same color.
- *Continuous value-based* data set assign a value to each state and/or county and color those areas based on which of a number of ranges of values happen to include the areas' values.

As described in *[Operation](#page-35-2)* above, any page using this module must include a JavaScript file (or <script> block) that defines a variable named nhmcStatic. For a page that uses only one data set, nhmcStatic should be an object with the properties listed in either *[Categories](#page-37-1)* or *[Continuous values](#page-37-0)* below; for a page that uses multiple data sets, nhmcStatic should be an array of such objects.

Note: In both of the description sections below, the term "area name" refers to *[FIPS codes](#page-14-3)* for counties and full state names for states.

#### <span id="page-37-1"></span>**Categories**

A data set object for category-based data must contain the following three properties:

- categories is an array of strings containing the names of the categories to use in the data set, listed in the order they should be displayed in the sidebar.
- colors is an object with category names (as listed in categories) as keys and hexadecimal color codes as values. These colors will be used to fill areas that fall in each category and will be shown next to each category's name in the sidebar.
- areaLists is an object with category names (as listed in categories) as keys and arrays of area names as values. Each array should contain the names of all states and the FIPS codes of all counties that fall in that category. Any states or counties that are unlisted in all area lists will remain their default fill color as defined in *[nhmc.config.defaultAttributes](#page-12-1)*.

#### See Also:

For an example of a category-based data set, check out the Patchwork Nation categories map. The page source is located at patchwork\_types.html, and the data set source is located at lib/map\_center/modules/static\_maps\_data/patchwork\_types.js.

#### <span id="page-37-0"></span>**Continuous values**

A data set object for continuous value-based data must contain the following three properties:

• breaks is an array of numbers that represent the greatest value in each group of areas that should be colored identically. The last value in breaks should be at least as great as the greatest value in the data set and may be greater. (The maximum possible value is a good default, such as 100 for percentages.)

For example, if you are mapping a data set with values ranging from 0 to 100 and want to split it up into five equally spaced groups of 20 each:

"breaks": [20, 40, 60, 80, 100]

This will define groups of:

- 0 to 20 (rendered by default in the sidebar as 20)
- $-20$  to 40
- $-40$  to 60
- 60 to 80
- 80 to 100 (rendered by default in the sidebar as >80)
- colors is an array of hexadecimal color codes in the same order as in breaks. Continuing the previous example:

```
"colors": ["#000000", "#ffffff", "#ff0000", "#00ff00", "#0000ff"]
```
would assign the color #ff0000 to the 40 to 60 group.

• areas is an object with area names as keys and data points (numbers that fall in the ranges defined in breaks) as values. Continuing the previous example:

```
"areas": {
    "Missouri": 75
}
```
would fill the state of Missouri with  $\text{\#00ff00}$  (since it falls in the 60 to 80 range).

It also may contain any combination of the following five properties, including none of them or all of them:

- decimalPlaces is a number of decimal places to which the breaks and data values should be rounded when they're displayed. This defaults to zero, which rounds everything to the nearest integer.
- prefix is a string (defaulting to the empty string) that is prepended to the breaks and data values when they're displayed. This is primarily used for currency indicators such as the  $\frac{1}{2}$  before dollar amounts.
- suffix is a string (defaulting to the empty string) that is appended to the breaks and data values when they're displayed. This is primarily used for units, including percents.
- seriesName is a string (defaulting to undefined) which, if defined, is used to populate any element with the class static\_map\_name.
- sidebarTitle is a string (defaulting to undefined) which, if defined, is used to populate the element with the ID sidebar\_title.

#### See Also:

For an example of a continuous value-based data set, check out the unemployment rate map. The page source is located at unemployment.html, and the data set source is located at lib/map\_center/modules/static\_maps\_data/unemployment.js.

#### <span id="page-38-1"></span>**Fragment identifier**

This module makes use of two key-value pairs in the [fragment identifier](http://en.wikipedia.org/wiki/Fragment_identifier) via *[nhmc.ctrl.hashParams](#page-16-1)*:

- data\_index, if provided, should be set to the index of the data set to display first. This only makes sense if *[nhmcStatic](#page-36-0)* is defined as an array of objects.
- map\_view, if provided, should be set to the name of the map view to display first. The fragment identifier will update as the map view is changed.

## <span id="page-38-0"></span>**1.5 User interface**

The Map Center includes a variety of user interface items that aim to keep the user experience relatively consistent across pages and across modules. Some of these are missing in *[embedded maps](#page-40-0)*, but other pages should include these as needed.

We use [jQuery UI'](http://jqueryui.com/)s [Overcast](http://bit.ly/LipBe6) theme as a base for items that make use of jQuery UI; right now, that just includes *[dialog](#page-39-1) [boxes](#page-39-1)*.

## <span id="page-39-3"></span>**1.5.1 Broadcast maps**

We keep broadcast-ready versions of all of our maps that omit several of the page features that normally surround Map Center pages, such as site navigation and featured politics stories. The main markup parts of these maps (everything inside #view\_info and #content\_area) should almost always be the same, though. Usually there are some additional styles applied to change text sizes and/or reposition elements to make them more readable on air.

## <span id="page-39-1"></span>**1.5.2 Dialog boxes**

These are standard jQuery UI [dialog boxes.](http://jqueryui.com/demos/dialog/) When creating these, be sure to add them to *[nhmc.cleanup.futureGarbage](#page-10-1)* and *[nhmc.cleanup.activeDialogs](#page-10-3)* so the appropriate cleanup routines know about them for later.

## <span id="page-39-4"></span>**1.5.3 Map page selection**

Toward the top of each Map Center page is a #nav\_outermost element that contains all of the containers needed for the user to select the page they want to view. This is handled outside of the Map Center core by the standalone JavaScript file lib/map\_center/navigation.js, which takes care of all of the event bindings and populates the navigation's #nav\_container with an option for every page listed in that JS file's navObjects array. Each object in navObjects should contain four properties:

- featured is a Boolean value that, if true, will color the navigation option differently as a way to make it stand out. This should only be true for one item at a time.
- title is a string with the text of the navigation option.
- href is a string with the filename of the page to which the navigation option should link. (This will automatically have -broadcast inserted before the file extension when the navigation detects that the user is viewing a *[broadcast map](#page-39-3)*.)
- id is a string that should be short and is added to the navigation option's ID in order to give each one a unique identifier for CSS purposes. Each option will have the ID nav\_option\_ID, where ID is the value of this property.

This navigation uses the [Roto](https://github.com/rdallasgray/roto) library, which works great but raises errors from time to time; we keep it collapsed by default, but it doesn't expect to ever be hidden. Errors raised by this library can be safely ignored.

## <span id="page-39-2"></span>**1.5.4 Sidebars**

All pages (so far) have extra information (most commonly map legends) in the #sidebar element. This element contains three important child elements:

- #sidebar\_title is a header with the title to be displayed in the sidebar.
- #legend is the main content container for the sidebar.
- #map\_view is a hidden <input> that keeps track of the current *[map view](#page-19-0)* that is being displayed. This could be anywhere in theory, but this seemed like a reasonable place to put it.

## <span id="page-39-0"></span>**1.5.5 Tabs**

Tabs live in the #view\_tabs element and are each <div> elements with the class view\_tab. The tab marked as active on the page also should have the class view\_tab\_active; this will be moved as necessary by the event bindings in *[nhmc.mapCenterInit](#page-7-2)*.

Each tab at least should contain an  $\langle a \rangle$  element with the class view tab option containing the tab's text. It is up to the *[module](#page-25-0)* developer to add module-specific handlers for these options, including parsing their text or href attributes as needed.

Tabs with the classes view\_tab\_more and view\_tab\_options\_more, if provided, can include child dropdown menus, which are implemented as <ul> elements (called #view\_tab\_more\_menu and #view tab options more menu, respectively) that contain more of these a.view tab option elements; when these are clicked, their text and href attributes replace those of the tab's top-level . view tab option element (i.e., above the  $\langle u \rangle$ ). For an example of both of these tabs, see ethnicity.html; for an example of tabs without dropdown menus, see calc.html.

## <span id="page-40-2"></span>**1.5.6 Tooltips**

These informational boxes appear next to the user's cursor (if on a desktop device) or touch location (if on a mobile device) in certain *[modules](#page-25-0)* to show details about the area touched or hovered over.

#### See Also:

See the *[tooltip package documentation](#page-22-0)* for details.

## <span id="page-40-1"></span>**Flyouts**

Flyouts are a special case of *[tooltip](#page-40-2)* intended specifically for *[broadcast maps](#page-39-3)*. They are positioned on the left side of the screen and tend to be vertically centered. These allow for the tooltip information to be presented without actually covering up the part of the map with which the people on air are interacting.

When flyouts are rendered, they should add a stroke to the area being touched or hovered over; when they are destroyed, they should remove that stroke.

# <span id="page-40-0"></span>**1.6 Embeddable maps**

There is some support for embedding certain Map Center modules (currently *[static maps](#page-35-0)*, *[past primary results](#page-29-2)* for which tabulation is complete and the *[Electoral College calculator](#page-26-0)*) in other Web pages, such as those of PBS member stations.

Embeds are handled through two main files:

- A basic PHP script serves markup for a particular map to the user depending on its [query string](http://en.wikipedia.org/wiki/Query_string) arguments.
- A JavaScript file provides support for creating this query string, calculating the height of the embed and generating the  $\langle$  if r ame  $\rangle$  element that will hold the embedded map.

## **1.6.1 Server side**

The server side of this is a PHP script (located at embed/embed.php) that just writes slightly different versions of its content depending on the query string arguments provided. It otherwise contains most of the same elements as the normal map pages (except for less useful ones such as the *[navigation](#page-39-4)* and *[tabs](#page-39-0)*) and is designed to be [responsive](http://www.alistapart.com/articles/responsive-web-design/) using the styles in embed/embed.css.

The script checks that the arguments fall into the set of allowed values to avoid weird exploits, but this means adding a new module's functionality to this takes quite a bit of hand-holding. Ask if you need help.

## **1.6.2 Client side**

embed/nhmc\_embed.js defines the embedNHMC function, which embed codes call to create the actual <iframe> element for the map.

It calculates the height of the element (using lots of our trial and error) in the calcHeight function, which should be tweaked as necessary. (Being able to change this and affect all embeds is probably the main reason Map Center embeds are structured this way, honestly.)

It also generates an ID unique to the embed's contents in case the  $\leq$  if rame> element needs to be styled in any way. This is currently unused, but it could be a useful support tool later on for sites that embed this.

embedNHMC appends the embedded map by default, but it can be made to just return the  $\leq$ iframe> markup, which can be useful for previews such as in  $embed/index.html$ . (See the source of  $embed/nhmc\_embed$ . js for details.)